## **Missing the MARC?**

September 19, 2022

Are your patrons missing out on search results because of common misspellings? We have a solution! You can add commonly misspelled words to your MARC tags.

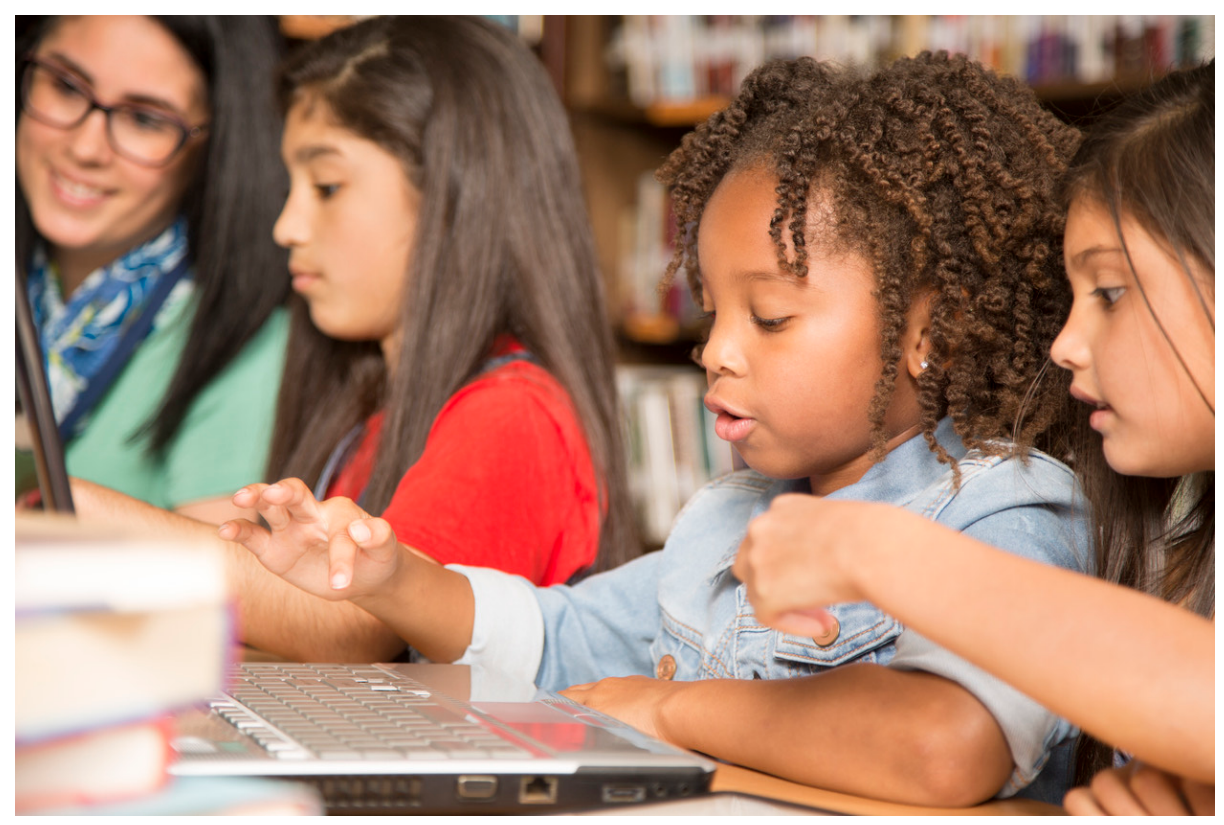

## **How To:**

Use the [MARC View Editor](http://support.companioncorp.com/display/ALEX/MARC+View+Editor) to add alternative terms and/or common misspellings for author names (700\_a) and [subjects \(600 - 651\)](http://support.companioncorp.com/display/ALEX/Title+Records#TitleRecords-Subjects). For example, for The Hunger Games by Suzanne Collins, you could add "Susanne Collins" in a 700\_a tag. Then, if your patrons type in a common alternative or misspelling when searching by author name or subject, related results will still pop up!

See [Researcher Best Practices](http://support.companioncorp.com/display/ALEX/Researcher+Best+Practices) for more tips on improving and customizing Researcher for your library.

Want more help with spelling? Check out ["Elehpants?"—Spell Check for](http://support.companioncorp.com/pages/viewpage.action?pageId=17603009)  [Researcher](http://support.companioncorp.com/pages/viewpage.action?pageId=17603009) for instructions on enabling Chrome spellcheck on your library computers.

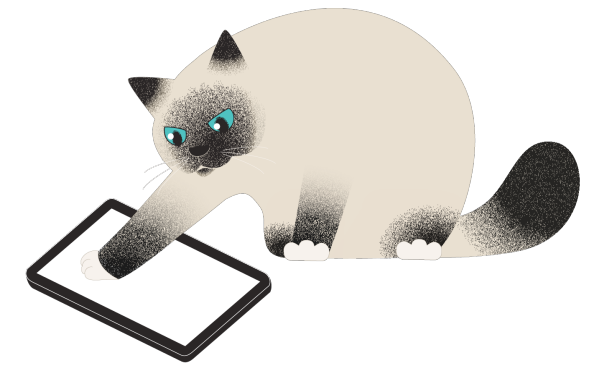

Cats are notoriously bad spellers! Read more about our mascot, Pasha, [here](http://support.companioncorp.com/display/ALEX/Who%27s+Who).

Have questions? As always, feel free to reach out to our Support team at 1-800-347-4942.

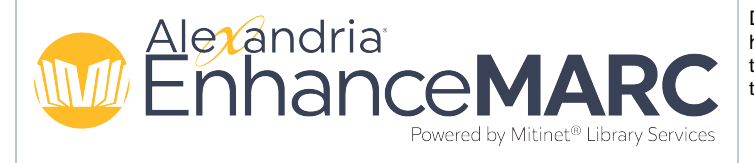

Did you know Mitinet EnhanceMARC has a "Kid Friendly" subject heading option? For example, you can add "spider" to items with the subject "arachnid." Want to find out more? Contact our Sales team at 1-800-347-6439 for more information.